### The ECMWF BUFR Toolbox

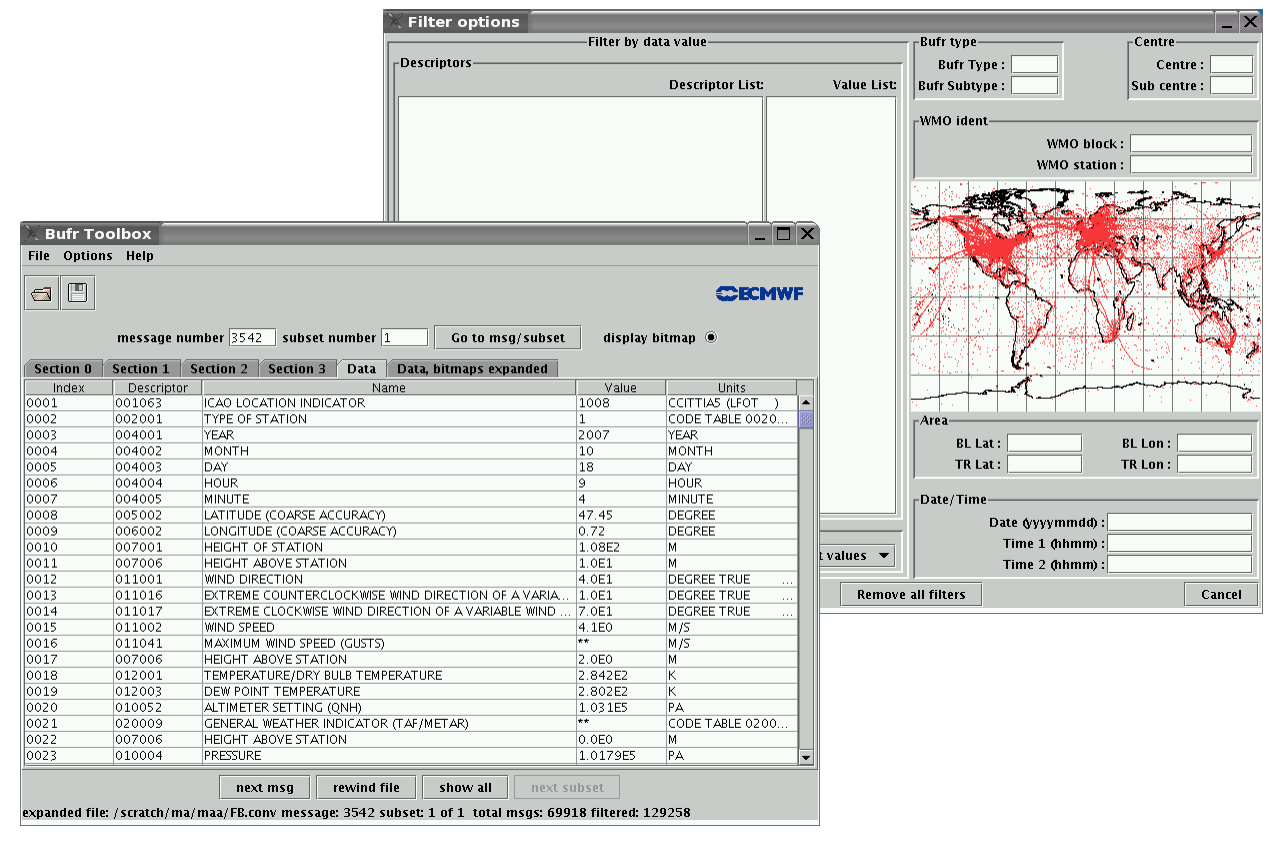

#### **Slide 1** *Sue Madry*

*Meteorological Applications Section - ECMWF*

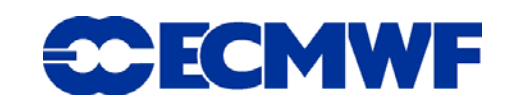

# The ECMWF BUFR Toolbox

- **JAVA GUI provides an easy interface to display BUFR data**
- **Linked to standard BUFRDC software and will be made available to download from the ECMWF website**
- **Decode and display BUFR data and encode and create a single subset message**

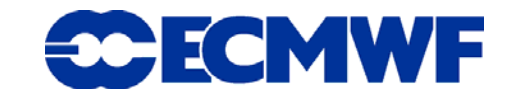

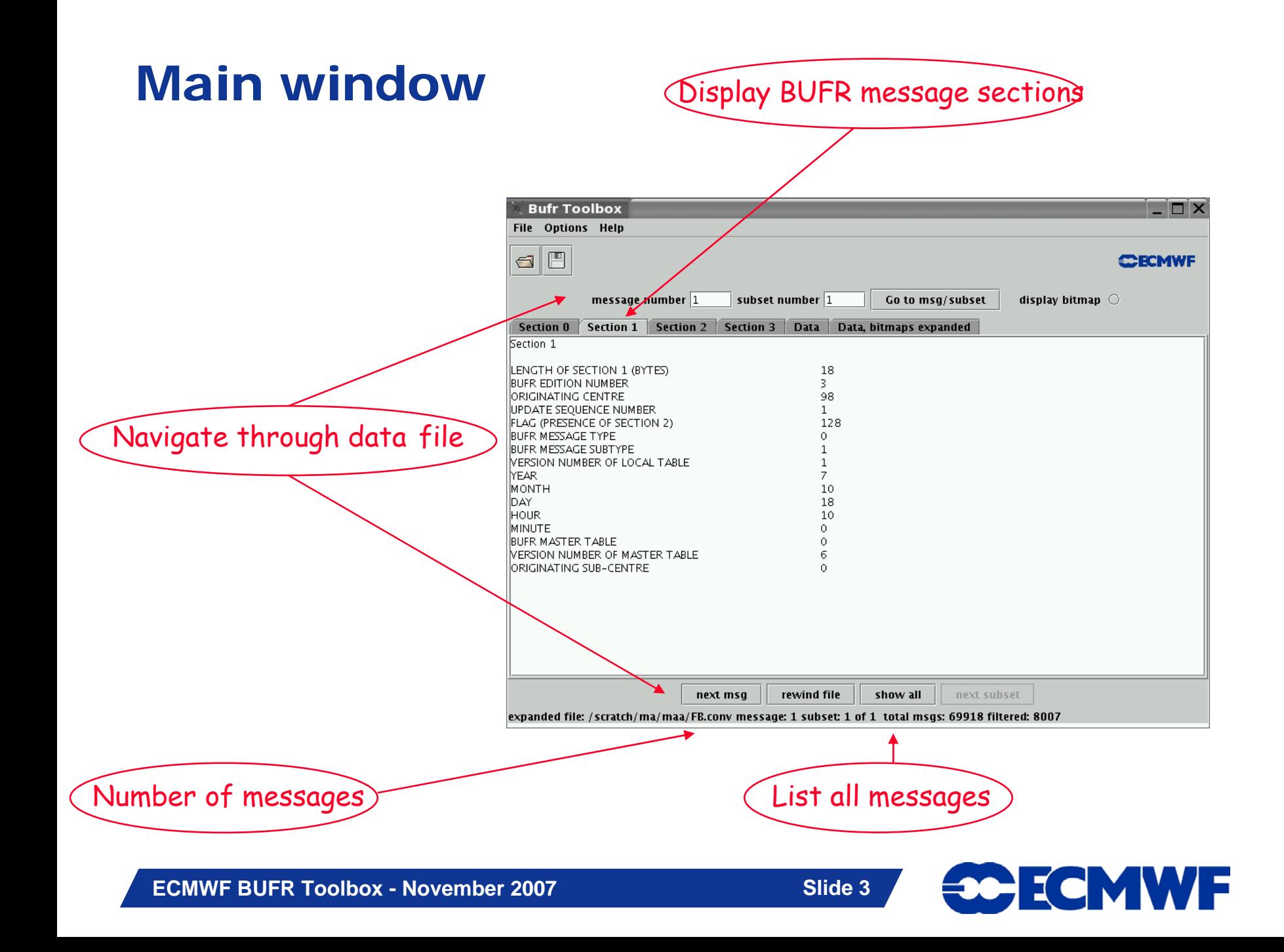

#### Decoded data

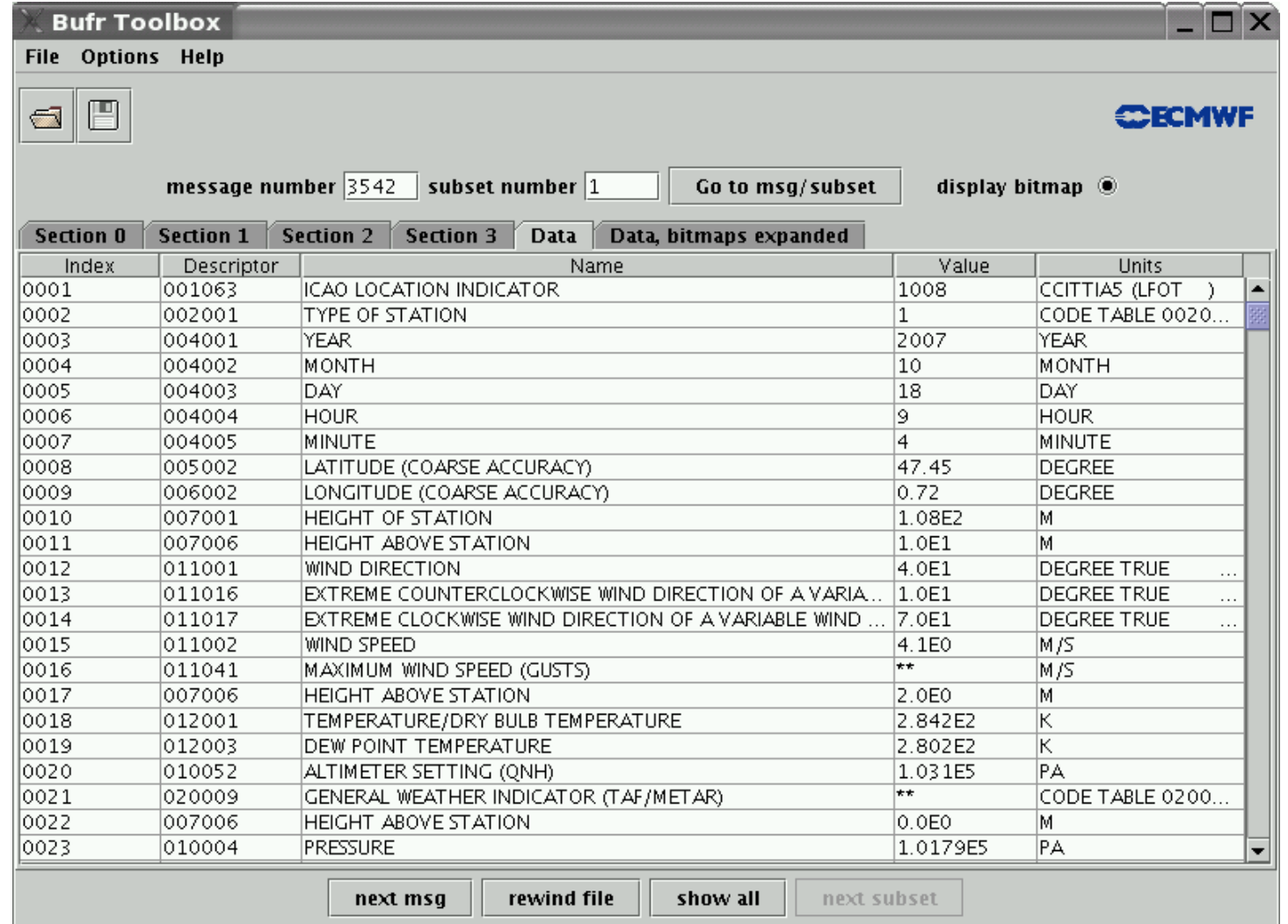

expanded file: /scratch/ma/maa/FB.conv message: 3542 subset: 1 of 1 total msgs: 69918 filtered: 129258

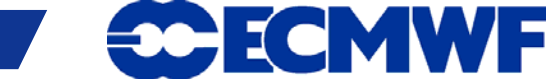

#### Decoded data with a bitmap

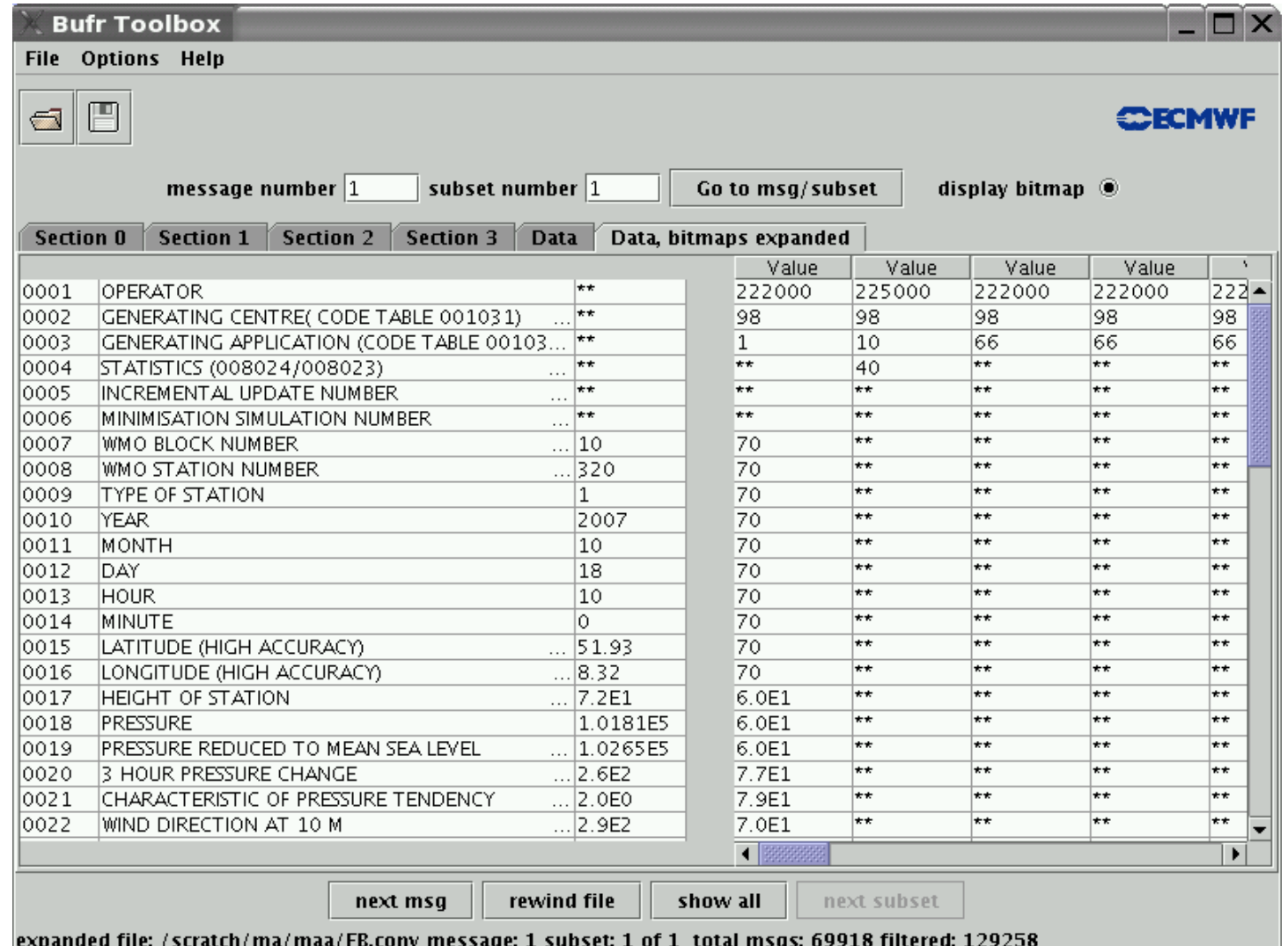

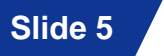

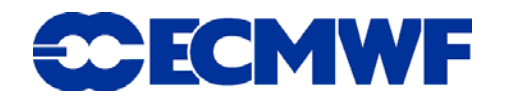

### List of all messages

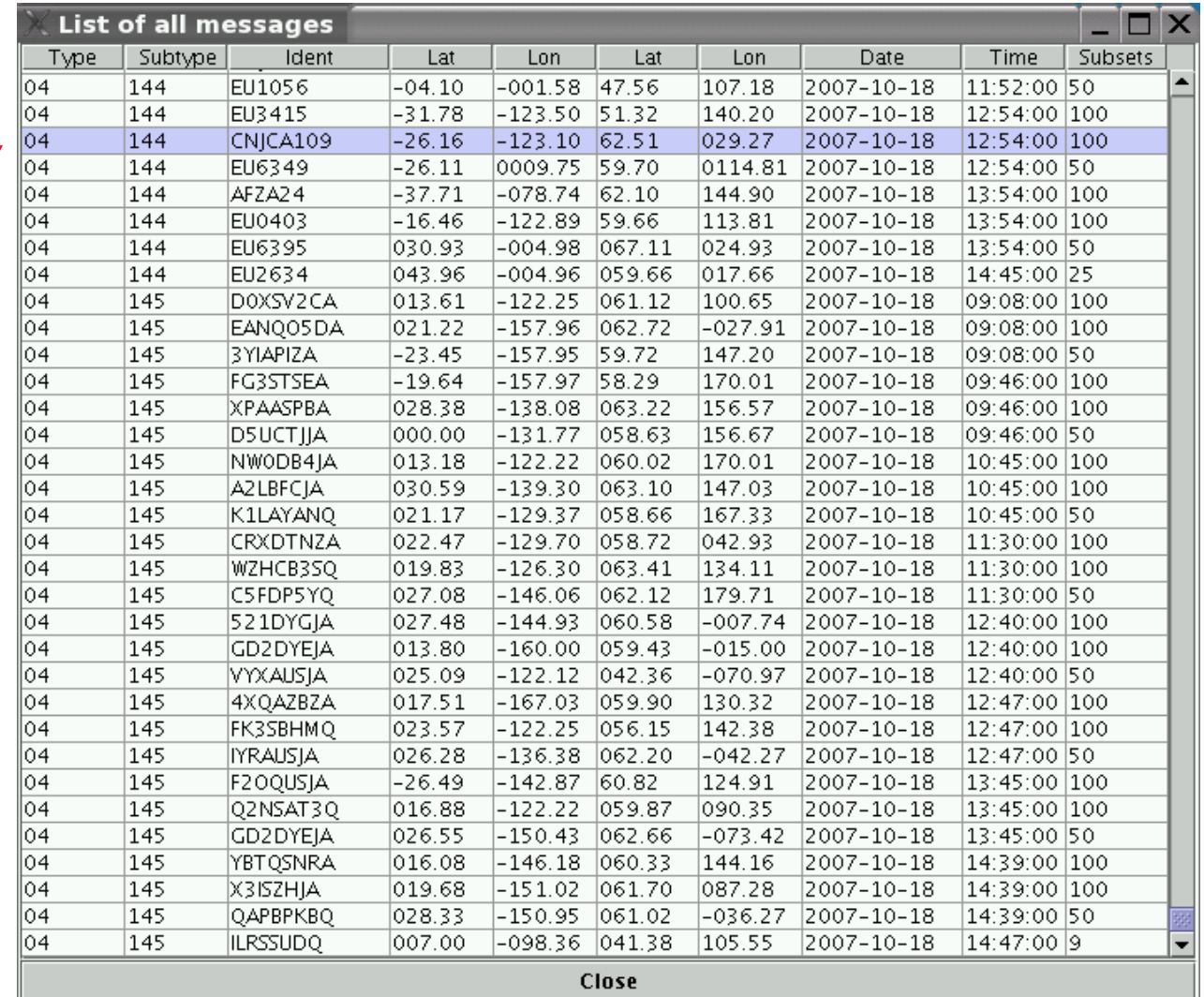

**ECMWF BUFR Toolbox - November 2007**

Click a line to display

data for that

message

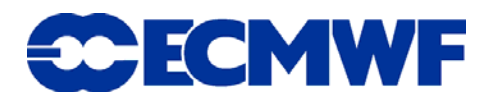

## Data filtering

• **Filter a BUFR file to display only the desired observations**

• **Set values for any element(s) in the BUFR message and the program will find the subsets which match** 

• **Data coverage map shows the geographical location of the observations**

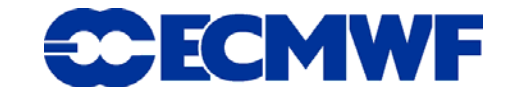

#### Filter

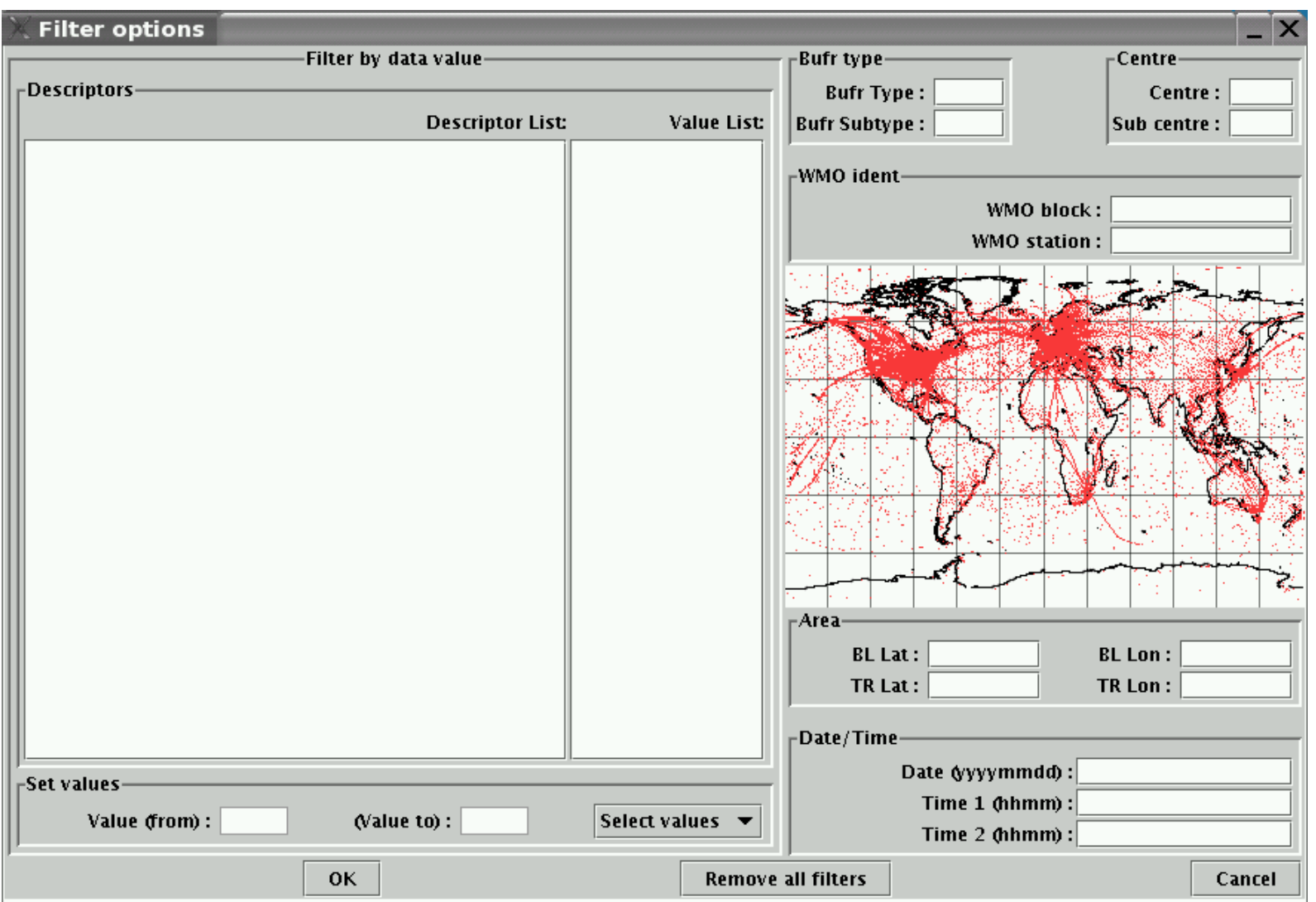

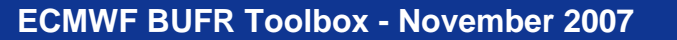

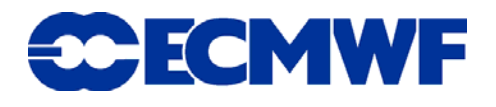

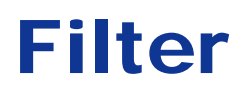

#### Some other possible filters

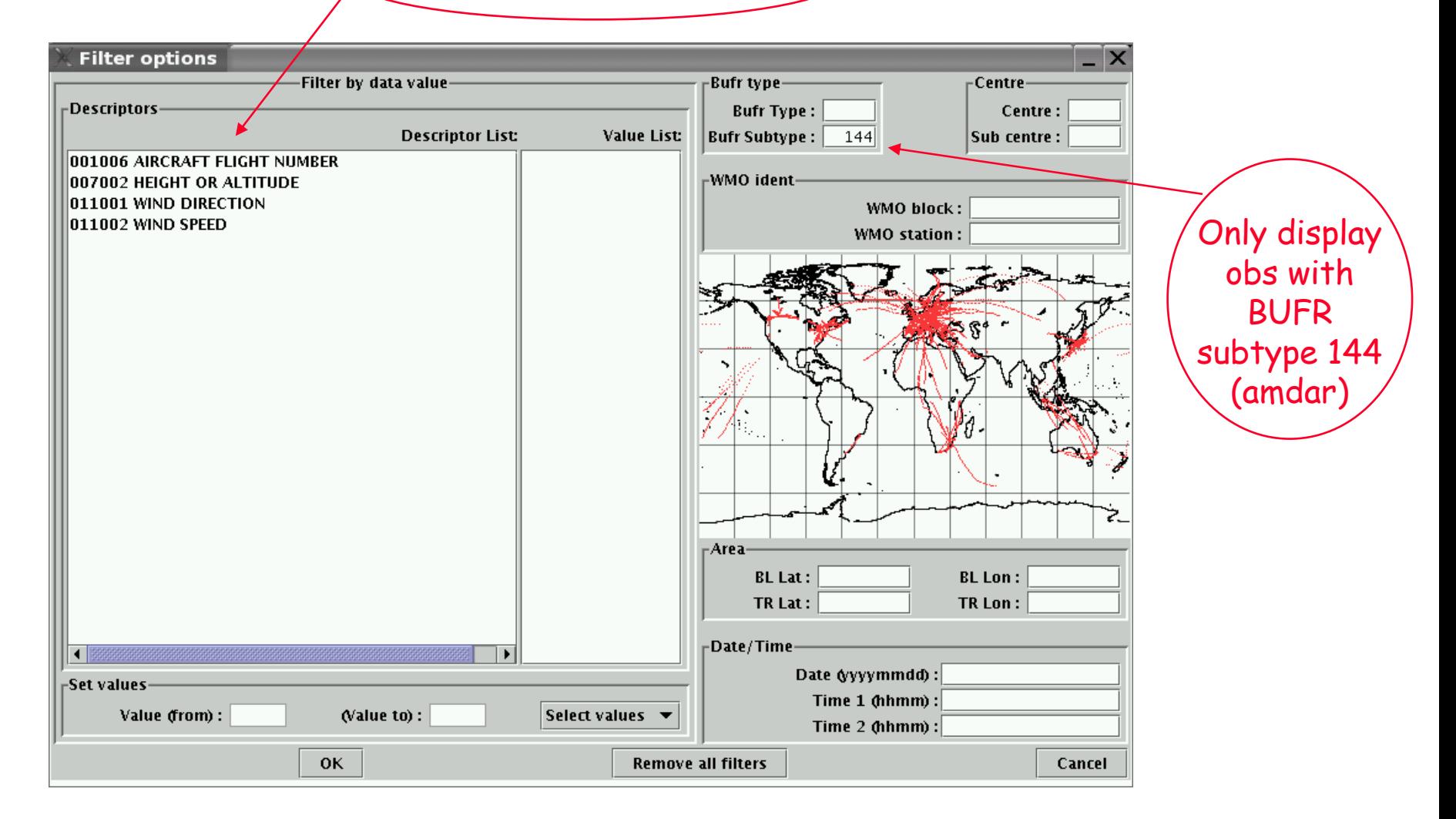

**Slide 9**

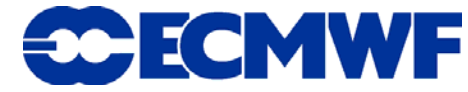

#### Zoom

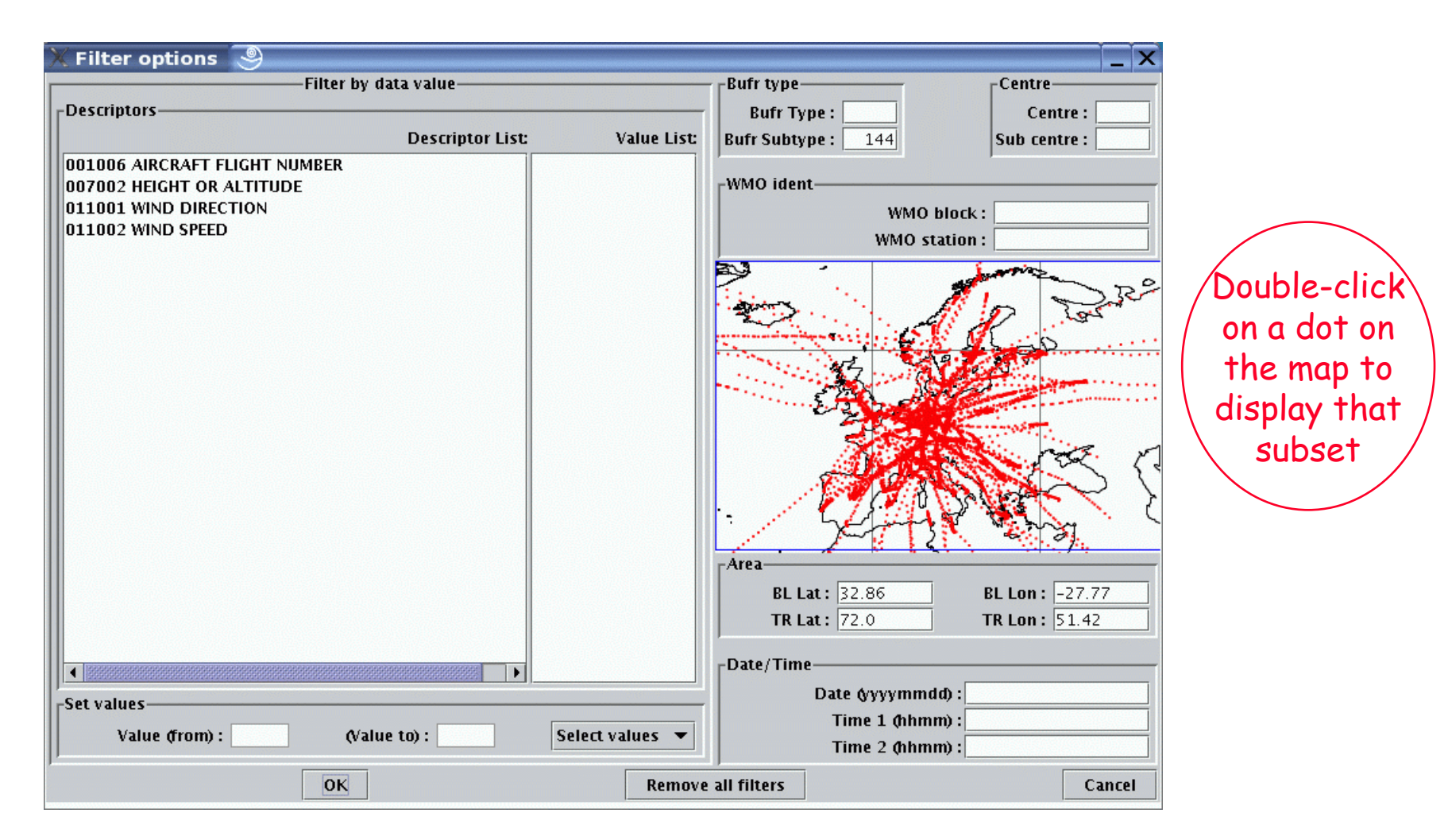

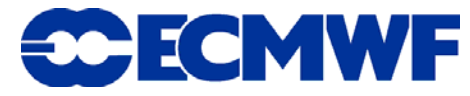

#### Create BUFR message 3. Go to data pane**Create Bufr**  $\Box$   $\times$ **File Options Help Descriptors Data** Synop **Choose template:**  $\overline{\phantom{0}}$ **Num. Replications:** Add descriptor : 307080 001001 WMO BLOCK NUMBER  $\blacktriangle$  1 001002 WMO STATION NUMBER 1. Choose 001015 STATION OR SITE NAME 002001 TYPE OF STATION template or 004001 YEAR 004002 MONTH enter 004003 DAY 004004 HOUR descriptor(s) 004005 MINUTE 005001 LATITUDE (HIGH ACCURACY) 006001 LONGITUDE (HIGH ACCURACY)  $|007030\rangle$  . HEIGHT OF STATION GROUND ABOVE MEAN  $\pm$ expand  $>$  $\,$  007031  $\,$  Height of Barometer above mean sea le $\,$ 010004 PRESSURE 010051 PRESSURE REDUCED TO MEAN SEA LEVEL 010061 3-HOUR PRESSURE CHANGE 010063 CHARACTERISTIC OF PRESSURE TENDENCY 010062 24-HOUR PRESSURE CHANGE 007004 PRESSURE 010009 GEOPOTENTIAL HEIGHT 007032 HEIGHT OF SENSOR ABOVE LOCAL GROUND ( 012101 TEMPERATURE/DRY-BULB TEMPERATURE 012103 **DEW-POINT TEMPERATURE BELIEBE HUMBER**  $\blacktriangleright$ create message send **exit** 2. Expand descriptors

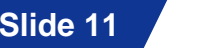

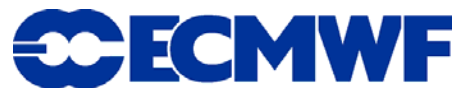

#### Create BUFR message data

Edit this column to enter data

Alphanumeric code symbolic letters

**CCECMWF** 

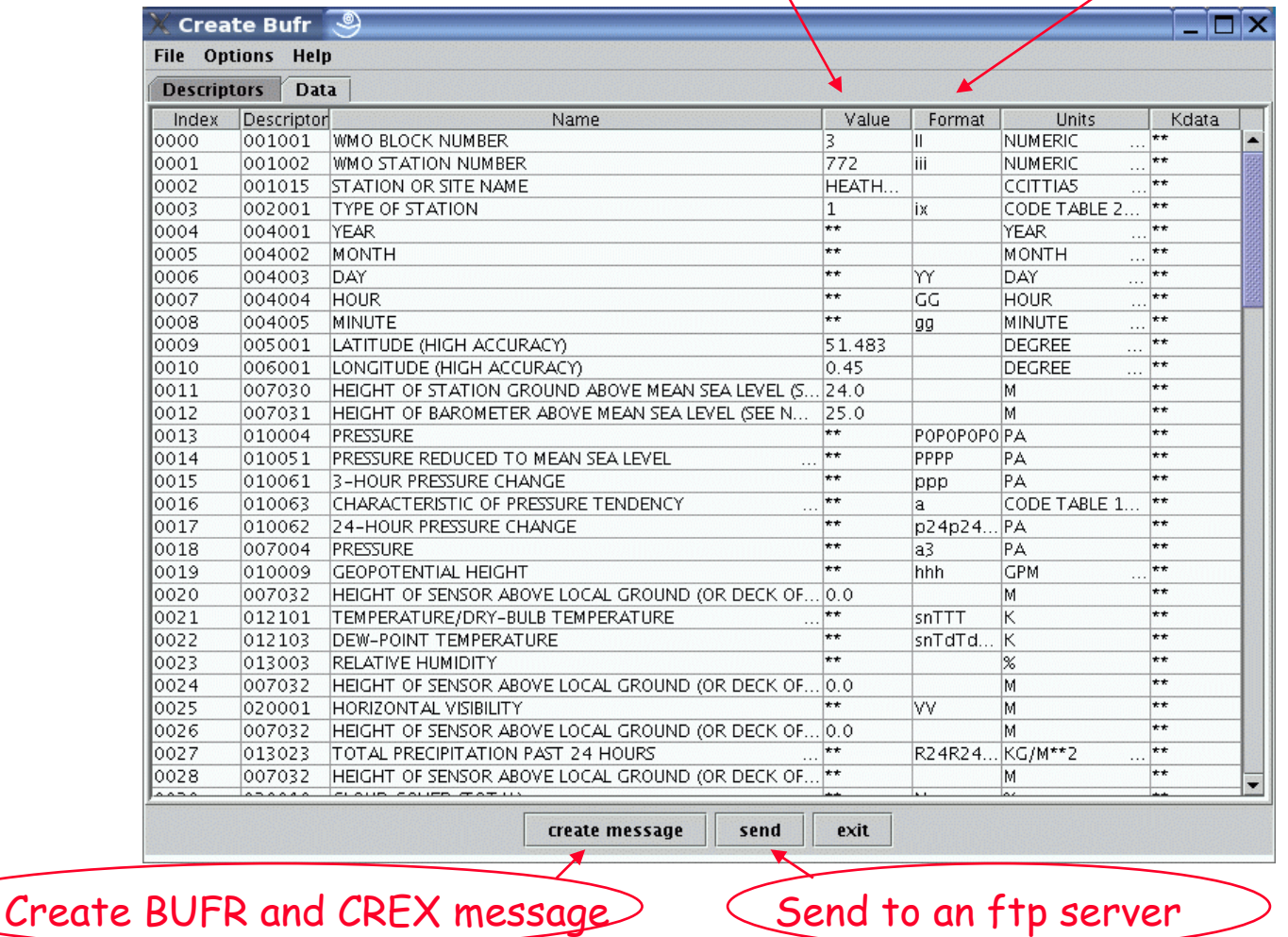

**ECMWF BUFR Toolbox - November 2007**

• **Release of beta version due before the end of the year – feedback welcome!**

• **Future development of web based applet version**

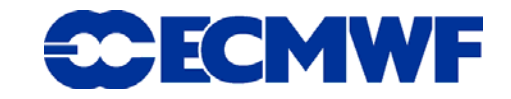